## **Personalizzare il layout del player**

Abilita o disabilita i pannelli e gli elementi del player oppure cambia le loro posizioni. Per farlo, fai clic sul pulsante **Layout** nella barra degli strumenti.

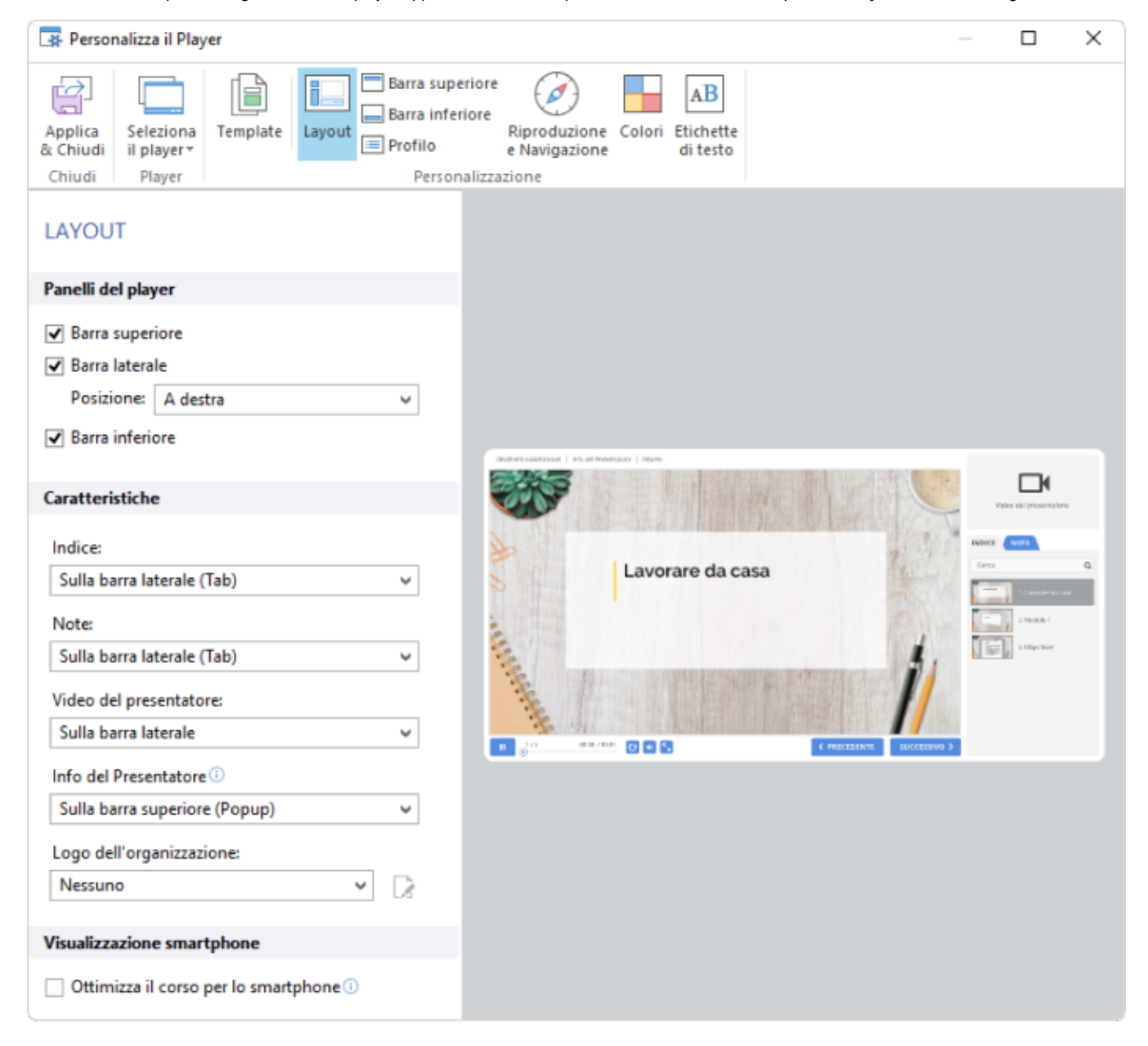

## Tabella 1. Configurare i pannelli del player

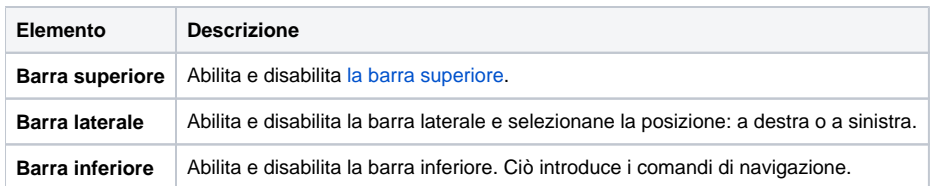

## Tabella 2. Configurare le funzionalità del player

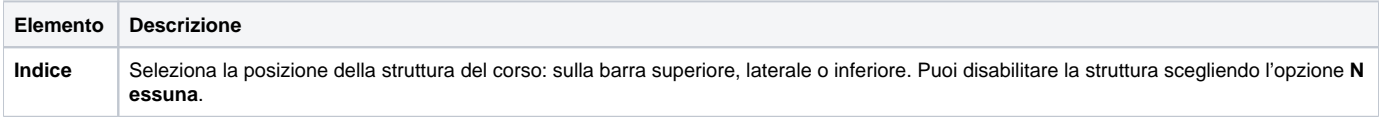

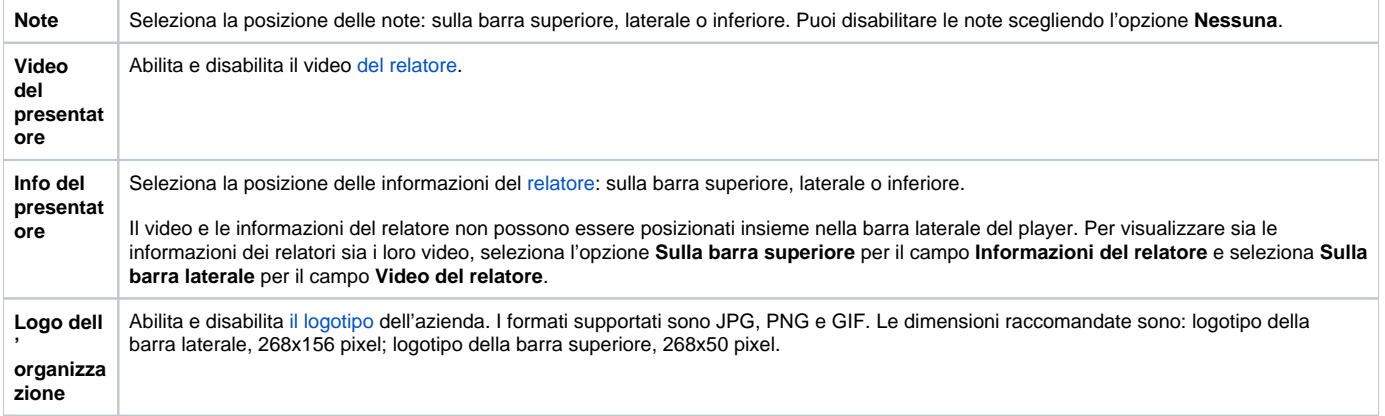